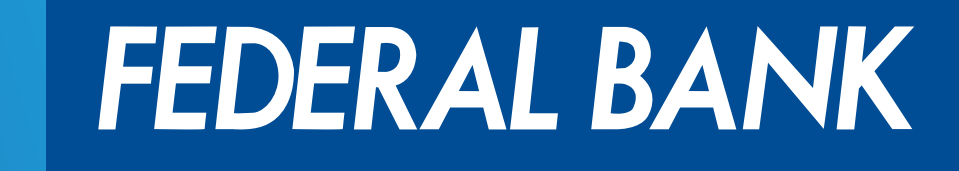

YOUR PERFECT BANKING PARTNER

# **डेिबट काड िपन जनरेट करने के 4 आसान तरीके**

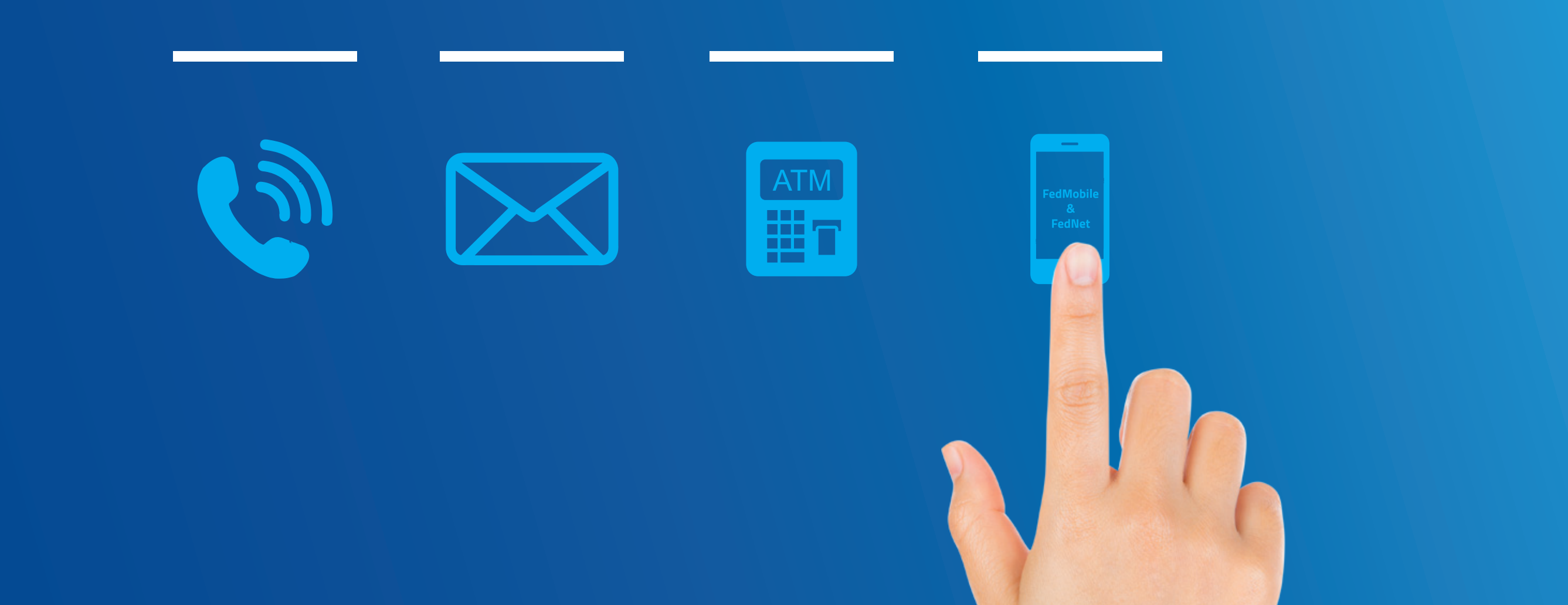

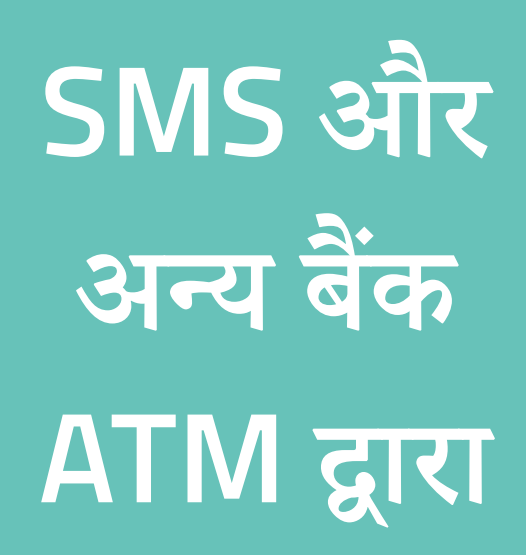

- **1. हमारे साथ पंजीकृ त अपने मोबाइल नंबर से 5676762 या 9895088888 पर SMS भेज, जो SP <ेस> डेिबट काड के अंितम 4 अंक ाप म होना चािहए**
- 2. अपने मोबाइल फोन में सॉफ्ट पिन पाएं जो 24 घंटे तक मन्य है। किसी अन्य बैंक ATM पर जाएं।
- <u>.</u> अपने मोबाइल फोन में डेबिट कार्ड पिन के तौर पर मिला सॉफ्ट पिन दर्ज करें।
- 4. <u>'पिन बदलें' विकल्प चुनकर वह पिन डालें जिसे आप सेट करना चाहते हैं।</u>
- **5. उपरो चरणो के सफलतापूवक पूरा होने पर सफल/असफल सं देश दशत िकया जाएगा। ं अपने सभी डेिबट काड लेनदेन के िलए अपना नया िपन याद रख।**

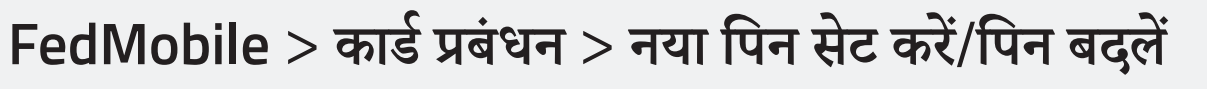

- 1. ATM में अपना कार्ड डालें/स्वाइप करें
- 'सॉफ्ट पिन/पिन में बदलनां' विकल्प चुनें
- 3. <u>'सॉफ्ट पिन' विकल्प च</u>ुनें
- 4. 'नया 'सॉफ्ट पिन' विकल्प जनरेट करें' चुनें
- 5. अपने बैंक के साथ रजिस्टर्ड मोबाइल नंबर में 'सॉफ्ट पिन पाएं', 24 घंटे के लिए मान्य है
- **6. 'िपन सेट करने के िलए आगे बढ़' िवक चुन**
- 7. अपने मोबाइल में मिला 'सॉफ्ट पिन' डालें
- 8. वह नया पिन डालें जिसे आप सेट करना चाहते हैं। पुन्ह: पिन की पुष्टि करके सबमिट करें
- **9. उपरो चरणो के सफलतापूवक पूरा होने पर सफल/असफल सं देश दशत िकया जाएगा। ं अपने सभी डेिबट काड लेनदेन के िलए अपना नया िपन याद रख**

**FedNet > FedNet म लॉग इन कर >> FedNet नेिवगेशन >> डेिबट काड सेवाएं >> िपन बदल/रीसेट कर**

 $*$ शर्तें लागू

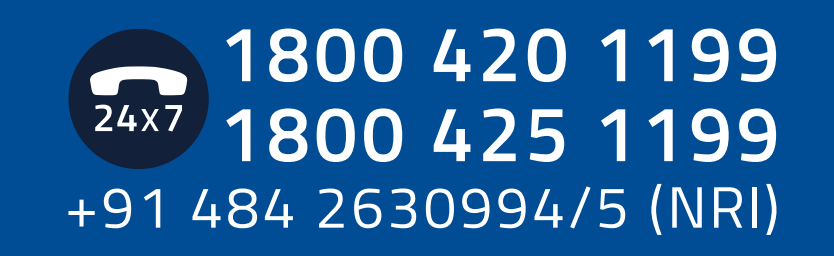

www.federalbank.co.in

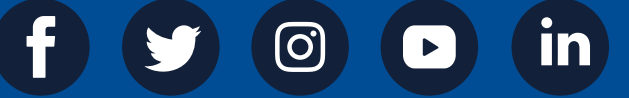

### **आसानी से डेिबट काड सि¤य कर / डेिबट काड िपन िरसेट कर**

## **इंटरेि§व** वॉईस रिस्पॉन्स **(IVR) ारा**

**फे डरल ब
क**

**ATM** द्वारा

#### अन्य बैंक ATM में सॉफ्ट पिन विकल्प का उपयोग करना

**FedMobile और FedNet ारा**

- **1. ब
क के साथ पंजीकृ त अपने मोबाइल नंबर से 04846716700 या 04842846699 डायल कर और डेिबट काड PIN जनरेट करने के िलए 1 दबाएँ**
- **2. डेिबट काड नंबर के अंितम 6 अंक दज़ कर**
- **3. DDMMYYYY ाप म ज¬ ितिथ दज़ कर**
- **4. MMYY ाप म डेिबट काड की समाि° ितिथ दज़ कर।**
- **5. एक नया 4-अंकीय िपन दज़ कर**
- **6. नया 4 अंको का िपन िफर से दज़ कर। आपका डेिबट काड तुरंत सि¤य हो गया है ं**

#### फेडरल बैंक ATM में सॉफ्ट पिन विकल्प का उपयोग करना

#### **IVR (इंटरेि§व वॉईस िरॉ©) ारा अपना डेिबट काड िपन कै से सेट कर**